# Vostro 3650 / 3653

## Quick Start Guide

Guide d'information rapide Schnellstart-Handbuch Guida introduttiva rapida

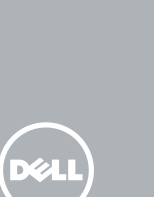

### 1 Connect the keyboard and mouse

Sluit het toetsenbord en de muis aan Connectez le clavier et la souris Tastatur und Maus anschließen Collegare la tastiera e il mouse

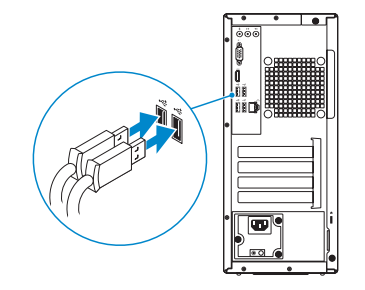

### 2 Connect the network cable — optional

Sluit de netwerkkabel aan (optioneel) Connectez le câble réseau (facultatif) Netzwerkkabel anschließen (optional) Collegare il cavo di rete (opzionale)

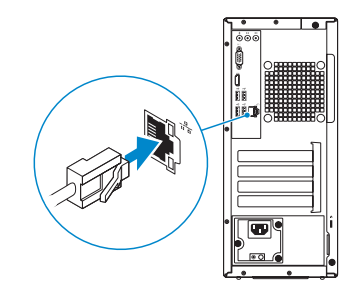

### 3 Connect the display

Sluit het beeldscherm aan Connectez l'écran Bildschirm anschließen Collegare lo schermo

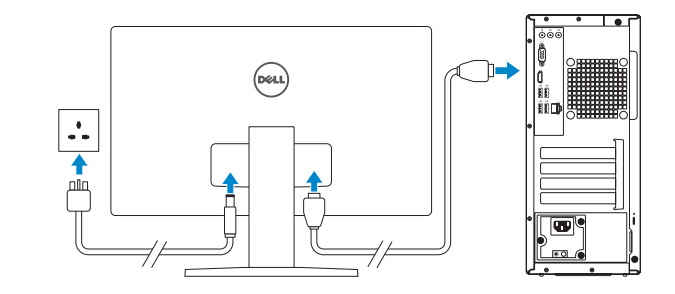

### 4 Connect the power cable and press the power button

Sluit de stroomkabel aan en druk op de aan-uitknop Connectez le câble d'alimentation et appuyez sur le bouton d'alimentation

Stromkabel anschließen und Betriebsschalter drücken Collegare il cavo di alimentazione e premere l'Accensione

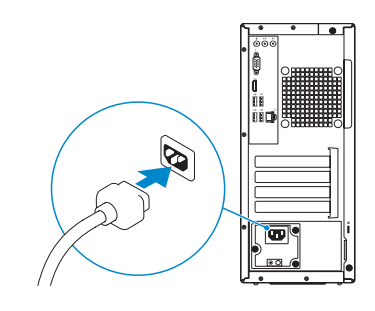

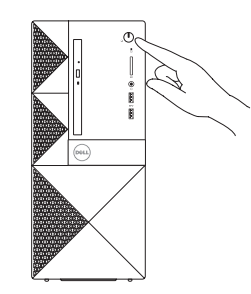

#### Product support and manuals

Productondersteuning en handleidingen Support produits et manuels Produktsupport und Handbücher Supporto prodotto e manuali

Dell.com/support Dell.com/support/manuals Dell.com/support/windows Dell.com/support/linux

#### Contact Dell

Neem contact op met Dell | Contacter Dell Kontaktaufnahme mit Dell | Contattare Dell

#### Dell.com/contactdell

#### Regulatory and safety

#### $\mathbb Z$  NOTE: If you are connecting to a secured wireless network, enter the password for the wireless network access when prompted.

 $\mathbb Z$  N.B.: Als u verbinding maakt met een beveiligd draadloos netwerk, vul dan het wachtwoord voor het netwerk in wanneer daar om gevraagd wordt.

Regelgeving en veiligheid Réglementations et sécurité Sicherheitshinweise und Zulassungsinformationen Normative e sicurezza

**AREMARQUE :** si vous vous connectez à un réseau sans fil sécurisé, saisissez le mot de passe d'accès au réseau sans fil lorsque vous y êtes invité.

#### Dell.com/regulatory\_compliance

#### Regulatory model

Wettelijk model | Modèle réglementaire Muster-Modellnummer | Modello di conformità alle normative D19M

 $\mathscr{D}$  N.B.: Se ci si sta connettendo a una rete wireless protetta, inserire la password di accesso alla rete wireless quando richiesto.

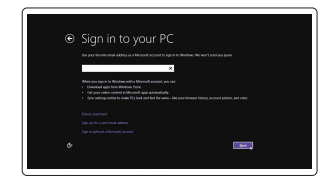

#### Regulatory type

Wettelijk type | Type réglementaire Muster-Typnummer | Tipo di conformità D19M002

#### **TI INITI ITI INI DI INI INI DI IT** 01GVRNA00

#### Computer model

Computermodel | Modèle de l'ordinateur Computermodell |Modello computer

Vostro 3650 / 3653

© 2015 Dell Inc. © 2015 Microsoft Corporation. © 2015 Canonical Ltd.

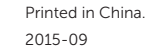

## 5 Finish operating system setup

Voltooi de installatie van het besturingssysteem Terminez la configuration du système d'exploitation Betriebssystem-Setup abschließen Terminare la configurazione del sistema operativo

#### Windows 8.1

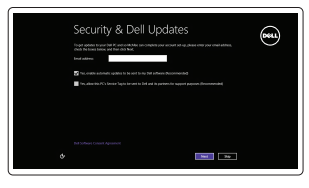

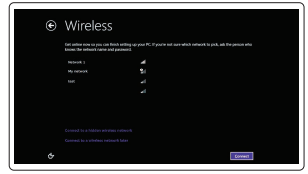

Enable security and updates Schakel de beveiliging en updates in Activez la sécurité et les mises à jour Sicherheit und Aktualisierungen aktivieren Abilitare sicurezza e aggiornamenti

Connect to your network Maak verbinding met uw netwerk Connectez-vous à votre réseau Mit dem Netzwerk verbinden Connettere alla rete

ANMERKUNG: Wenn Sie sich mit einem geschützten Wireless-Netzwerk verbinden, geben Sie das Kennwort für das Wireless-Netzwerk ein, wenn Sie dazu aufgefordert werden.

#### Sign in to your Microsoft account or create a local account

Meld u aan bij uw Microsoft-account of maak een lokale account aan

Connectez-vous à votre compte Microsoft ou créez un compte local Bei Ihrem Microsoft-Konto anmelden oder lokales Konto erstellen Effettuare l'accesso al proprio account Microsoft oppure creare un account locale

#### Windows 7

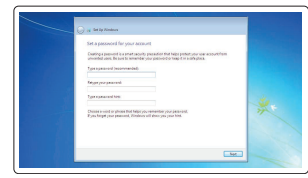

#### Set a password for Windows

Stel wachtwoord voor Windows in Définissez un mot de passe pour Windows Kennwort für Windows einrichten Impostare una password per Windows

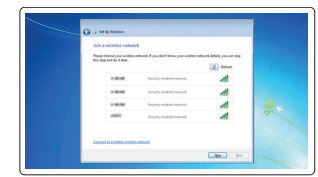

#### Connect to your network Maak verbinding met uw netwerk

Connectez-vous à votre réseau Mit dem Netzwerk verbinden Connettere alla rete

#### $\mathbb Z$  NOTE: If you are connecting to a secured wireless network, enter the password for the wireless network access when prompted.

- N.B.: Als u verbinding maakt met een beveiligd draadloos netwerk, vul dan het wachtwoord voor het netwerk in wanneer daar om gevraagd wordt.
- **REMARQUE :** si vous vous connectez à un réseau sans fil sécurisé, saisissez le mot de passe d'accès au réseau sans fil lorsque vous y êtes invité.
- ANMERKUNG: Wenn Sie sich mit einem geschützten Wireless-Netzwerk verbinden, geben Sie das Kennwort für das Wireless-Netzwerk ein, wenn Sie dazu aufgefordert werden.
- N.B.: Se ci si sta connettendo a una rete wireless protetta, inserire la password di accesso alla rete wireless quando richiesto.

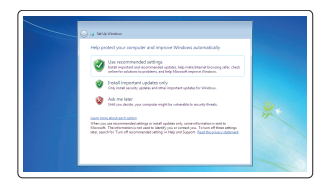

- 
- 2. Optical-drive eject button
- 3. Line-out connector
- 4. Power button
- 5. Microphone
- 6. Hard-drive activity light
- 7. VGA connector
- 8. Memory-card reader (only for Vostro 3650)
- 9. HDMI connector
- 10. Headset connector
- 11. USB 2.0 connectors
- 12. USB 3.0 connectors
- 13. Network connector
- 14. Expansion-card slots
- 1. Optisch station
- 2. Knop voor het uitwerpen van het optisch station
- 3. Lijnuitgang
- 4. Aan-uitknop
- 5. Microfoon
- 6. Activiteitenlampje harde schijf
- 7. VGA-connector
- 8. Geheugenkaartlezer (alleen voor Vostro 3650)
- 9. HDMI-connector
- 10. Headsetconnector
- 11. USB 2.0-connectoren
- 12. USB 3.0-connectoren
- 13. Netwerkconnector

14. Uitbreidingskaartsleuven 15. Voedingskabelconnector 16. Diagnostische knop voeding 17. Diagnostisch lampje voeding

19. Sleuf voor beveiligingskabel 20. Beugel voor hangslot

#### Protect your computer

Beveilig de computer Protégez votre ordinateur Computer schützen Proteggere il computer

#### Ubuntu

- 14. Logements pour carte d'extension
- 15. Port d'alimentation
- 16. Bouton de diagnostics d'alimentation
- 17. Voyants de diagnostics de l'alimentation
- 18. Connecteur d'entrée ligne
- 19. Emplacement pour câble de sécurité
- 20. Anneau pour cadenas
	- -
		-
		-
		-
		- 13. Connettore di rete
- 14. Erweiterungskartensteckplätze
- 2. Auswurftaste für optisches Laufwerk 15. Netzanschluss
	- 16. Diagnosetaste der Stromversorgung
	- 17. Diagnoseanzeige der Stromversorgung
	- 18. Leitungseingangsanschluss (Line-In)
	- 19. Sicherheitskabeleinschub
	- 20. Ring für das Vorhängeschloss

#### Follow the instructions on the screen to finish setup.

Volg de instructies op het scherm om de setup te voltooien. Suivez les instructions qui s'affichent pour terminer la configuration. Folgen Sie den Anweisungen auf dem Bildschirm, um das Setup abzuschließen. Seguire le istruzioni visualizzate sullo schermo per terminare la configurazione.

- 1. Lecteur optique
- 2. Bouton d'éjection du lecteur optique
- 3. Port sortie ligne
- 4. Bouton d'alimentation
- 5. Microphone
- 6. Voyant d'activité du disque dur
- 7. Port VGA
- 8. Lecteur de carte mémoire (uniquement pour Vostro 3650)
- 9. Port HDMI
- 10. Port pour casque
- 11. Ports USB 2.0
- 12. Ports USB 3.0
- 13. Port réseau
- 1. Optisches Laufwerk
- 
- 3. Leitungsausgangsanschluss (Line-Out)
- 4. Betriebsschalter
- 5. Mikrofon
- 6. Festplattenaktivitätsanzeige
- 7. VGA-Anschluss
- 8. Speicherkartenleser (nur für Vostro 3650)
- 9. HDMI-Anschluss
- 10. Kopfhöreranschluss
- 11. USB 2.0-Anschlüsse
- 12. USB 3.0-Anschlüsse
- 13. Netzwerkanschluss
- 14. Slot delle schede di espansione
- 15. Connettore di alimentazione
- 16. Pulsante di diagnostica dell'alimentatore
- 17. Indicatore di diagnostica dell'alimentazione
- 18. Connettore della linea di ingresso:
- 19. Slot cavo di protezione
- 20. Anello di sicurezza

18. Lijningang

20. Padlock ring

 $\triangle$  VORSICHTSHINWEIS: Dieses Gerät ist nicht für die Verwendung im direkten Sichtfeld von Bildschirmarbeitsplätzen gedacht. Um störende Reflexionen an Bildschirmarbeitsplätzen zu vermeiden, darf dieses Gerät nicht im direkten Blickfeld aufgestellt werden.

and Recovery Maak een back-up van de computer en herstel of repareer uw computer Effectuez une sauvegarde, récupération, réparation ou restauration de votre ordinateur

- 1. Unità ottica
- 2. Pulsante di espulsione dell'unità ottica
- 3. Connettore della linea di uscita
- 4. Accensione
- 5. Microfono
- 6. Indicatore di attività del disco rigido
- 7. Connettore VGA
- 8. Lettore di schede di memoria (solo per Vostro 3650)
- 9. Connettore HDMI
- 10. Connettore auricolare
- 11. Connettori USB 2.0
- 12. Connettori USB 3.0

### Locate Dell apps in Windows 8.1

Zoek naar Dell-apps in Windows 8.1 Repérez les apps Dell dans Windows 8.1 Dell Apps in Windows 8.1 ausfindig machen Localizzare le app Dell in Windows 8.1

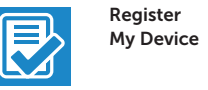

### Register your computer

Registreer de computer | Enregistrez votre ordinateur Computer registrieren | Registrare il computer

### Dell Backup Backup, recover, repair, or restore your computer

Computer sichern, wiederherstellen oder reparieren Effettuare il backup, il recupero, la riparazione o il ripristino del computer

### Dell Data Protection | Protected Workspace

Protect your computer and data from advanced malware attacks Bescherm uw computer en gegevens tegen geavanceerde malwareaanvallen

Protégez votre ordinateur et vos données contre les attaques avancées par logiciels malveillants

Computer und Daten vor raffinierten Malware-Angriffen schützen Proteggere il computer e i dati da attacchi di malware avanzato

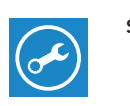

**HAT** 

#### SupportAssist Check and update your computer

Controleer de computer en werk deze bij Recherchez des mises à jour et installez-les sur votre ordinateur

Computer überprüfen und aktualisieren Verificare e aggiornare il computer

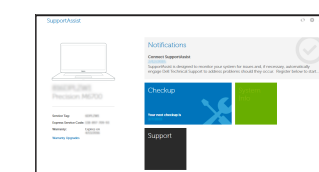

### Features

Kenmerken | Caractéristiques | Funktionen | Funzioni 1. Optical drive

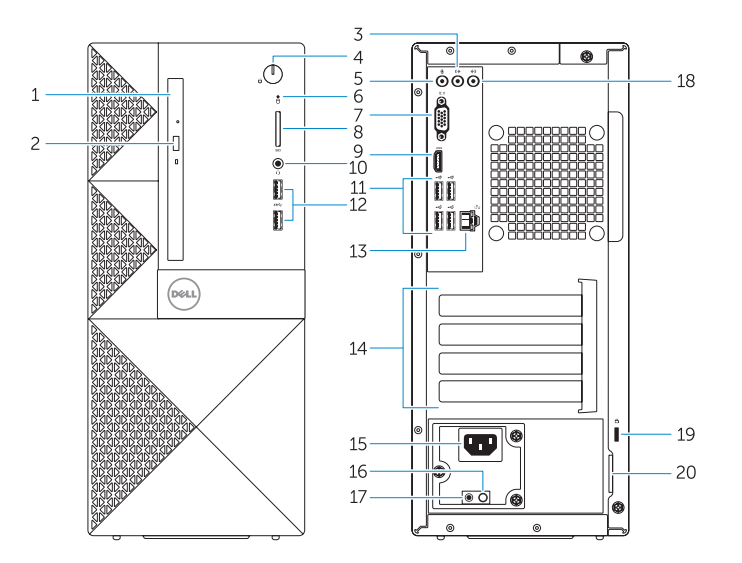

- 15. Power connector 16. Power-supply diagnostics button
- 17. Power-diagnostics light
- 18. Line-in connector
- 19. Security-cable slot